## Оглавление

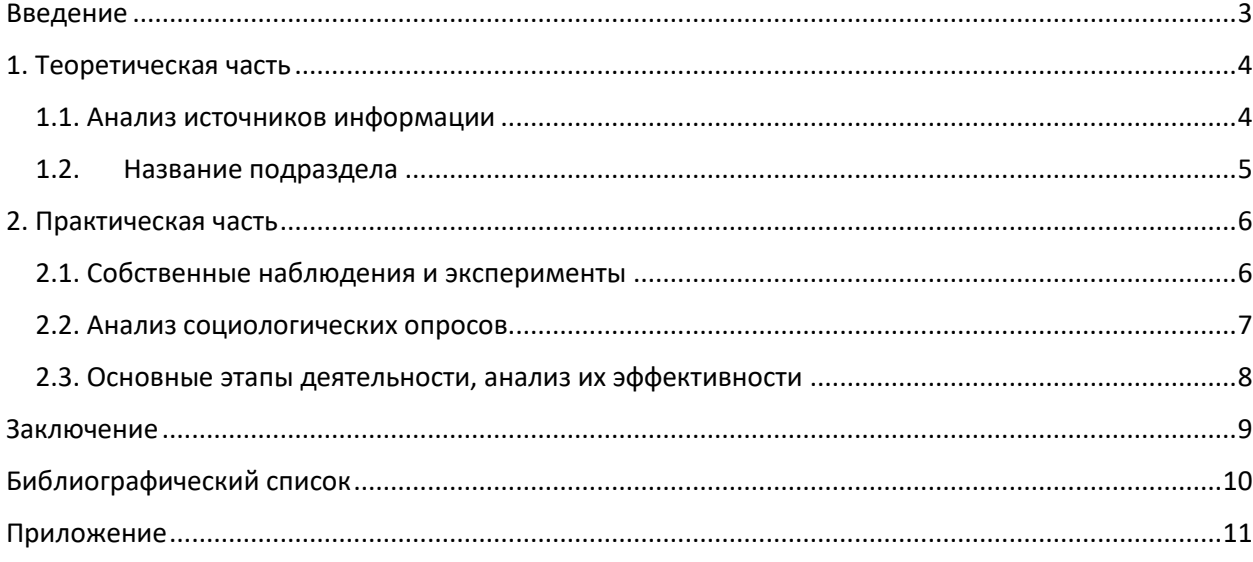

# **В данном оглавлении использованы стили «Заголовок 1» и «Заголовок 2», так как всего 2 уровня.**

#### **Как создать оглавление**

- 1. В документе выделить слово (несколько слов), которое станет заголовком раздела (например, «Введение»), на панели инструментов выбрать «Стили» и в всплывающем окне выбрать «Заголовок «1». По аналогии сделать со всеми другими названиями разделов и подразделов. Если название раздела, то выбираем «Заголовок 1», если подраздела, то «Заголовок 2» («Заголовок 3» и т.д., если оглавление будет включать не только названия разделов и подразделов. Например, 2.1.1. – это уже будет «Заголовок 3»).
- 2. Нумеруем страницы («Вставка» «Номер страницы»). Если титульный лист будет печататься отдельно, то нумерацию страницы нужно начать со 2 стр. Для этого выбираем «Вставка» - «Номер страницы» - «Формат номеров страниц» - «Начать с», поставить 2. Но на странице 2 расположено оглавление, его можно не нумеровать, для этого выбираем «Вставка» - «Нижний колонтитул» - «Изменить нижний колонтитул» - «Параметры», ставим галочку в поле «Особый колонтитул для первой страницы».
- 3. Далее встаем на место, где нужно сформировать оглавление, выбираем «Ссылки» «Оглавление».
- 4. Если поменяли название раздела, то можно навести нажать н6а оглавление и выбрать «Обновить таблицу» - «обновить целиком» - «ок».

<span id="page-1-0"></span>Введение

1. Теоретическая часть

<span id="page-2-1"></span><span id="page-2-0"></span>1.1. Анализ источников информации

### <span id="page-3-0"></span>1.2. Название подраздела

# 2. Практическая часть

<span id="page-4-1"></span><span id="page-4-0"></span>2.1. Собственные наблюдения и эксперименты

<span id="page-5-0"></span>2.2. Анализ социологических опросов

<span id="page-6-0"></span>2.3. Основные этапы деятельности, анализ их эффективности

<span id="page-7-0"></span>Заключение

<span id="page-8-0"></span>Библиографический список

<span id="page-9-0"></span>Приложение